**IES ZORRILLA** 

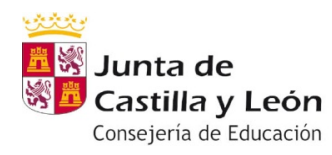

# **Ejercicios semana del 25 al 29 de Mayo**

## **DEPARTAMENTO DE TECNOLOGÍA**

### **CURSO 1º Bachiller**

### **Materia Tecnología de la información y la comunicación:**

### **GRUPO B1A** ESCUDERO MARTÍNEZ, Mariano

Para esta semana hay que entregar el documento con los programas y diagramas de flujo realizados en PSEINT así como el resumen de actividades de la 3ª evaluación y el documento general con la colección de todas las prácticas realizadas a lo largo del curso. En la página web del Instituto y en los materiales de clase de teams puede descargarse un archivo Word con la Introducción a C++ que veremos hasta final de curso. **El correo para enviar los trabajos es** iesizticbach1a@gmail.com. (preferente) o a mescuderomartinez@educa.jcyl.es

# **GRUPO B1E** ESCUDERO MARTÍNEZ, Mariano

Para esta semana hay que entregar el documento con los programas y diagramas de flujo realizados en PSEINT así como el resumen de actividades de la 3ª evaluación y el documento general con la colección de todas las prácticas realizadas a lo largo del curso. En la página web del Instituto y en los materiales de clase de teams puede descargarse un archivo Word con la **Introducción a C++** que veremos hasta final de curso. **El correo para enviar los trabajos es** iesizticbach1e@gmail.com (preferente) o a mescuderomartinez@educa.jcyl.es

# **GRUPO B1F** ESCUDERO MARTÍNEZ, Mariano

Para esta semana hay que entregar el documento con los programas y diagramas de flujo realizados en PSEINT así como el resumen de actividades de la 3ª evaluación y el documento general con la colección de todas las prácticas realizadas a lo largo del curso. En la página web del Instituto y en los materiales de clase de teams puede descargarse un archivo Word con la **Introducción a C++** que veremos hasta final de curso. **El correo para enviar los trabajos es** iesizticbach1f@gmail.com (preferente) o a mescuderomartinez@educa.jcyl.es

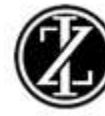

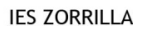

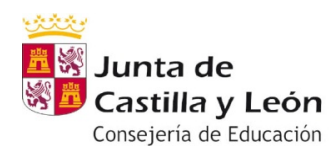

## **GRUPO B1B** GÓMEZ DELGADO, Sara

### **GRUPO B1C** GÓMEZ DELGADO, Sara

# CHIC@S!!!!!!!!!!!!!!!!!!!!!!!!!!!!!!!!!!!!!!!!!!!!

Ya huele a vacaciones!!! 6 semanas nos quedan!!

Antes de nada, quiero daros mi más sincera enhorabuena a todos, estoy muy muy orgullosa de todos vosotros porque quien más y quien menos ha luchado por continuar esta atípica teleformación que ya casi ha llegado a su fin….. y os preguntareis…. ¿por qué?

Pues muy sencillo, tenemos 6 semanas para preparar vuestra graduación!!!

Recordais?

La verdad es que lo hemos hecho todo tan en tiempo y bien, que no tenemos problema para poder para ahora ya las clases y ponernos a demostrar todo lo que hemos aprendido en este curso.

Os voy a mandar una temporización de estas 6 semanas para poder ir cumpliendo cada una de ellas para llegar a nuestro objetivo final ;)

Iremos señalando cada semana la que hay que cumplir, por eso en este caso os señalo la 1º semana, pero os envío todas para que podáis haceros una idea de lo que haremos, y porque si se os ocurre que algo se me olvida o que algo puede ser mejor, no dudéis en decírmelo.

1º semana Escoger entre 10 y 20 fotos vuestras representativas de vuestras vidas desde que llegasteis al mundo hasta la actualidad, podeis estar solos o acompañados. Intentar tenerlas en orden cronológico que luego a la hora de los montajes no os imagináis algo tan tonto como ayuda o entorpece …

2º semana Planifica los planos, es decir, cómo vas a presentar y a resumir tu vida, tus años, tus vivencias en apenas unas imágenes. Ahora que ya tienes las imágenes seleccionadas y ordenadas cronológicamente, mejoralas o cúralas como se suele decir. Ponle efectos o realiza montajes, TU PUEDES!!

3º semana No todo van a ser imágenes estáticas ;) Esta semana vas a grabarte un video. Puede ser desde un simple gesto hasta un speech de no más de 1 minuto y medio. Lo ideal es que salgas en él, pero si eres vergonzos@ o no te apetece, haz un video aunque sea corto de una imagen que te guste, o enseñando unas palabras o algo con lo que tú te sientas identificad@

4º semana La música mueve el alma y los corazones!! Por lo tanto los deberes de esta semana serán escoger la música que va a acompañar a vuestra presentación. La importancia de la música es como la ropa que escoges, es decir, es lo que va a vestir vuestra presentación, lo que la va a acompañar y definir, por ello, sentiros cómodos y representados por esa melodía o canción. Y no olvides que la duración a ser posible tiene que cubrir por lo menos lo que dure vuestra presentación. Puede ser más larga pero a ser posible nunca más corta.

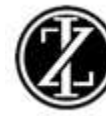

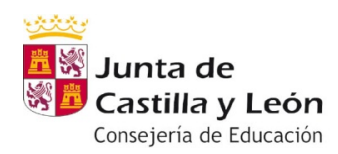

**IES ZORRILLA** 

### **5º semana Comienza el montaje!! Pero DANGER!!!!! Cuidado con el formato!! Teneis que hacerlo en un formato que se pueda compartir fácilmente, es decir, que luego si quereis, podáis enviársela a quien vosotros queráis, a veces no nos damos cuenta y lo hacemos en formatos que luego muy pocos PC´s pueden leer. Respecto al programa de edición, no me voy a meter, usar con el que trabajéis de una forma más cómoda.**

6º semana TACHÁN TACHÁN!!!! En esta semana los primeros días los utilizaremos para dudas y cosillas que no nos diera tiempo a terminar, y para enviármelo y así yo poder juntarlos y poder hacer una videoconferencia para poder celebrarlo con todos vosotros!!

Cualquier cosilla, duda o consulta, me tenéis los 7 días de la semana 24 horas en zorrilla.tecno2019@gmail.com

sara.gomdel@educa.jcyl.es

y en Teams bien por el chat o por el grupo de clase

Un abrazo!

**GRUPO B1D** PRIETO BENITO, José Luis

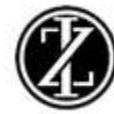

# 12<sup>a</sup> TAREA - TIC I - 1º BACHILLERATO D - ANEXO PRIETO

# ES LA MISMA QUE LA 11ª PERO CON DOS ENLACES DE VIDEOS BREVES PARA REALIZAR LOS **PLANOS AUXILIARES EN TINKERCAD**

Ante la Problemática con la descarga de programas animó a realizar las tareas en las opciones online: Tikercad, y en las opciones integradas en el Sistema Operativo. También se puede descargar el Editor de Sonidos (entendemos canciones) AVS Audio Converter 9.1, de muy poco peso. Repasamos las Tareas ya pedidas en esas 3 actividades:

#### 4 Búsqueda en Formato PDF de un Tutorial Paso a Paso de Gimp 2.10

- o Se valorara que sea conciso y paso a paso.
- o También se valorara que no sea muy extenso: Unas 120-150 páginas.
- o También se valorara que sean tenga ejercicios diferentes a los vistos en clase o a los que nos quedan por hacer.

Como muestra de buenos manuales de Gimp 2.10 estan estos dos vídeos de Youtube, del pasado Martes 14 de Abril:

Manual de 26 minutos: Muy bueno, toca muchas aplicaciones:

https://www.youtube.com/watch?v=X61yReOfU0k

Manual de 4 horas y 23 minutos: Muy completo:

https://www.youtube.com/watch?v=uX3QieANqxc

#### $\ddagger$  Repasar el Manual, en dos partes de Tinkercad y realizar la siguiente tarea:

EJERCICIO: Una vez realizadas algunas de las instrucciones de los bloques anteriores como entrenamiento, se pide:

Construir un cubo de lado 6 cms, y en las 4 de las caras laterales se pide construir:

- En una cara una pirámide de base cuadrada que coincida con una cara del cubo, y de altura de la pirámide de 10 cms.
- En otra cara un cono de altura 10 cms, y cuya base circular sea coincidente y tangente interior a otra de las caras del cubo.
- En otra cara una pirámide también de altura 10 cms, y base cuadrada, pero más pequeña que la cara del cubo base, y que coincidan los vértices de la base de la pirámide con los puntos medios de la cara del cubo donde se apoya.
- En la cuarta cara se construye una pirámide de base octogonal que coincida con la cara base del cubo y de altura 10 cms como todas las anteriores.

Debe queda el cubo con cuatro conos y pirámides alrededor, y despejado arriba y abajo.

#### Enlaces para realizar la práctica, además los videos os los mando descargados en gmail-g.drive:

https://www.youtube.com/watch?v=ymXoeZhC0tE https://www.youtube.com/watch?v=FyK3tEbcaE0

+ Cambiar el formato de una canción, de las mías o una vuestra por WMP o por otro medio:

### SE RECUERDA LA TAREA, Y QUE TENÉIS UN ENLACE A UN PAR DE CANCIONES EN GOOGLE DRIVE PARA REALIZAR EL CAMBIO DE FORMATO.

Esta semana repasaremos el manejo de Windows Media Player presente en todas las versiones Windows, concretamente para grabar canciones y opcionalmente cambiarlas de formato:

#### Dos opciones

1- Grabando desde CD: (lo ya enviado)

Windows Media Player 12 viene preinstalado en los PC con Windows 7.

Nota: para copiar las pistas en formato MP3, previamente debes configurar el reproductor, ya que por defecto copia las pistas en formato WAV. Para ello:

- En la ventana de WMP, anda al menú "Herramientas": Organizar > Opciones > Pestaña "Copiar" música desde CD"
- · En Formato, abre el menú desplegable y selecciona MP3

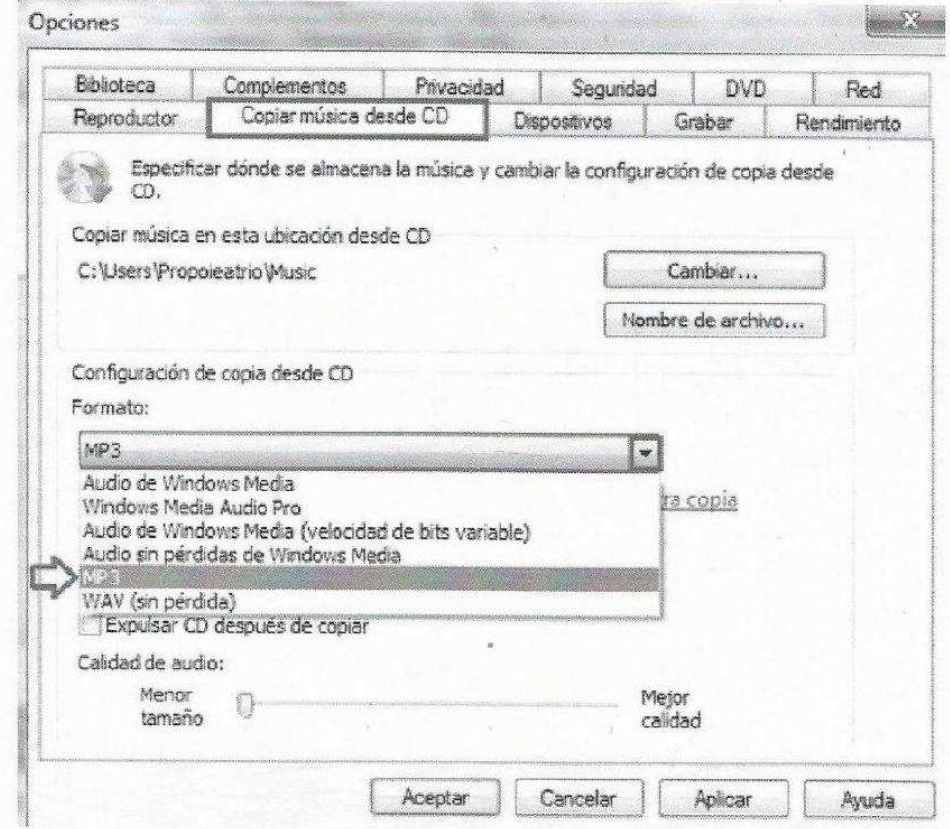

Finalmente haz clic en "Aceptar"

Una vez hecha las configuraciones necesarias, abre el Reproductor de Windows Media 12 (En Windows 7: ve a Inicio > Todos los programas > Reproductor de Windows Media) e inserta el CD que quieres copiar. Aparecerá la lista de canciones incluidas en el CD, desmarca las canciones que no quieres copiar (si están todas desmarcadas no se activa la pestaña Copiar desde CD) y haz clic en Copiar desde CD (si no aparece esta opción maximiza la ventana del reproductor):

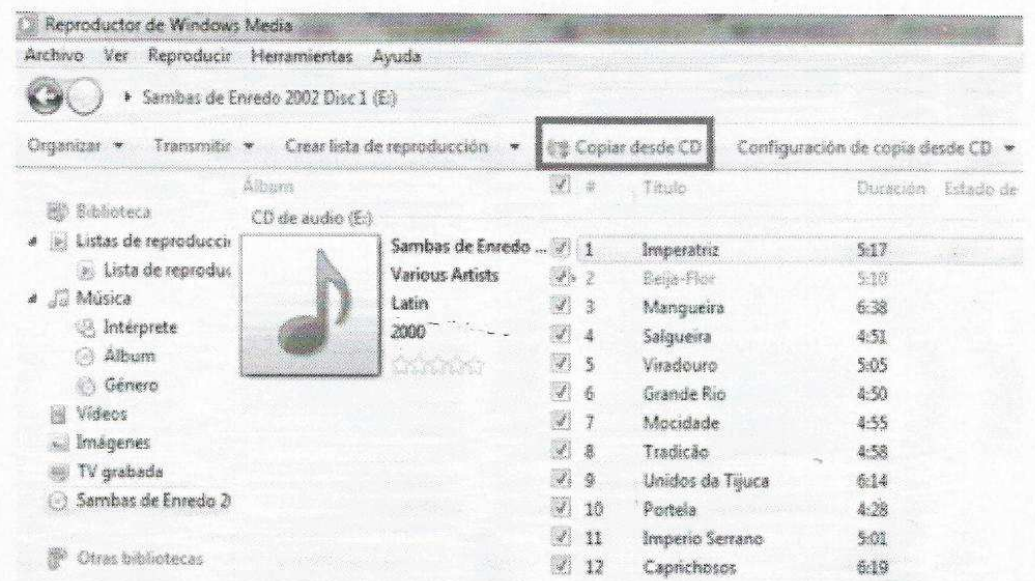

En la ventana que se abre, selecciona una de las opciones y marca la casilla de aceptación de las condiciones de uso:

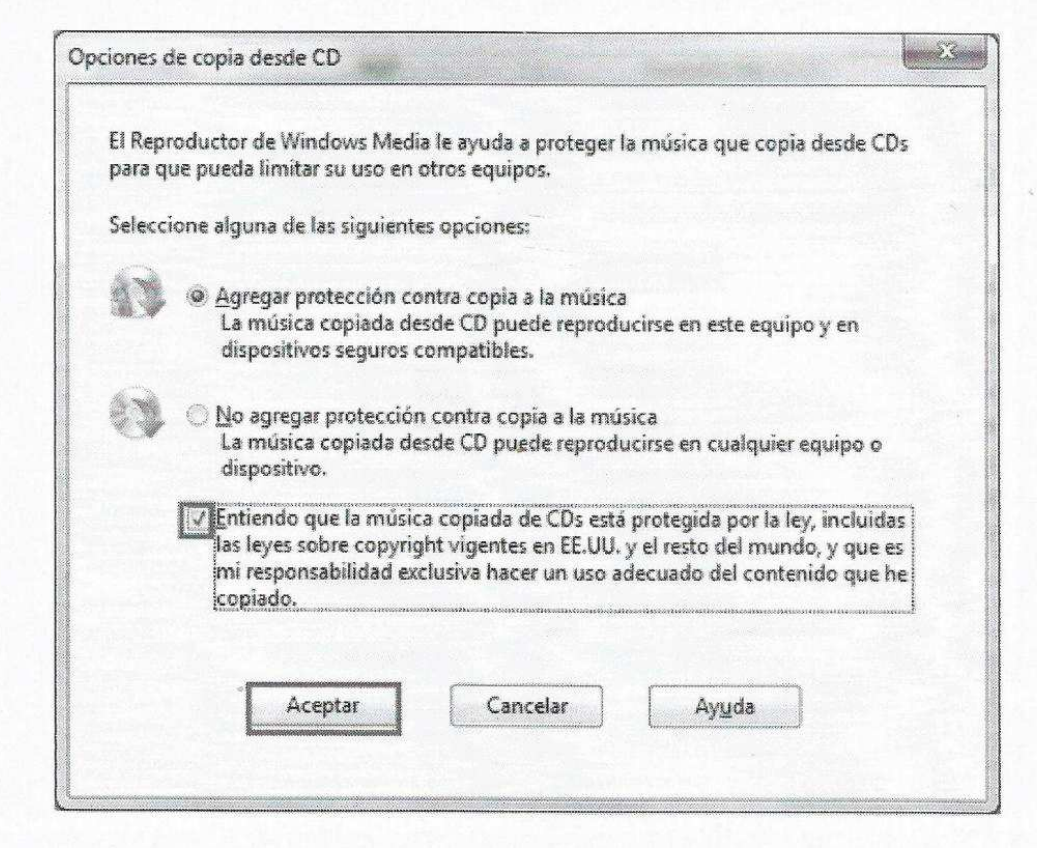

Espera mientras se realiza el proceso de copiado del CD y ¡listo! La música copiada la puedes encontrar en la biblioteca Música.

De biblioteca Música lo sacamos donde queramos por ejemplo a Pendrive.

2- Grabando desde Mi Música u otro lugar:

Debemos tener la canción en el PC, e Intentar desde "Grabar" e ir a seleccionarla 8 una o varias) Y luego seleccionar formato, por defecto quedan en mp3 como se dijo antes. Si esto no funciona:

 3- Desde fuera de WMP: Necesitamos un Convertidor de formatos de música, mejor uno descargable porque los de tipo online nos monitorizan en la lucha anti-pirateo. Una buena opción gratuita es:

#### **AVS Audio Converter 9.1**

 Presenta unos menús clarísimos y muy rápidos: Con el primero añado canciones desde cualquier punto del PC, con el segundo menú añado los añado desde el CD-DVD, y luego a la derecho selecciono el for mato deseado, y por ultimo doy abajo a la derecha, botón azul: Convertir.

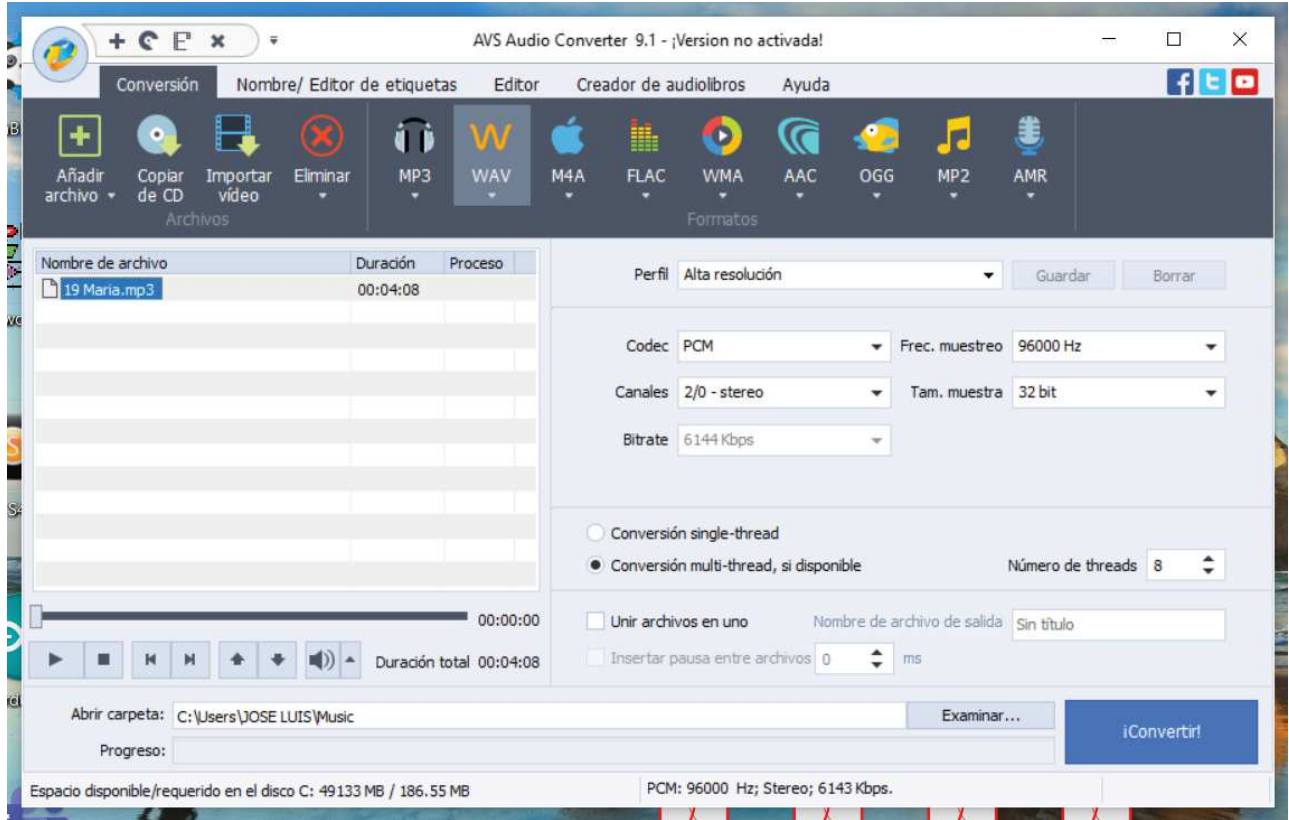

**PARA WINDOWS 10:** Puede que tengas W10 y tengas la versión moderna de WMP (12 con interfaz mo-

derna, o posterior). Entonces te pido que me indiques:

- A- La ruta para grabar desde CD cambiando de formato (extensión).
- B- La ruta para grabar desde el PC cambiando de formato (extensión)

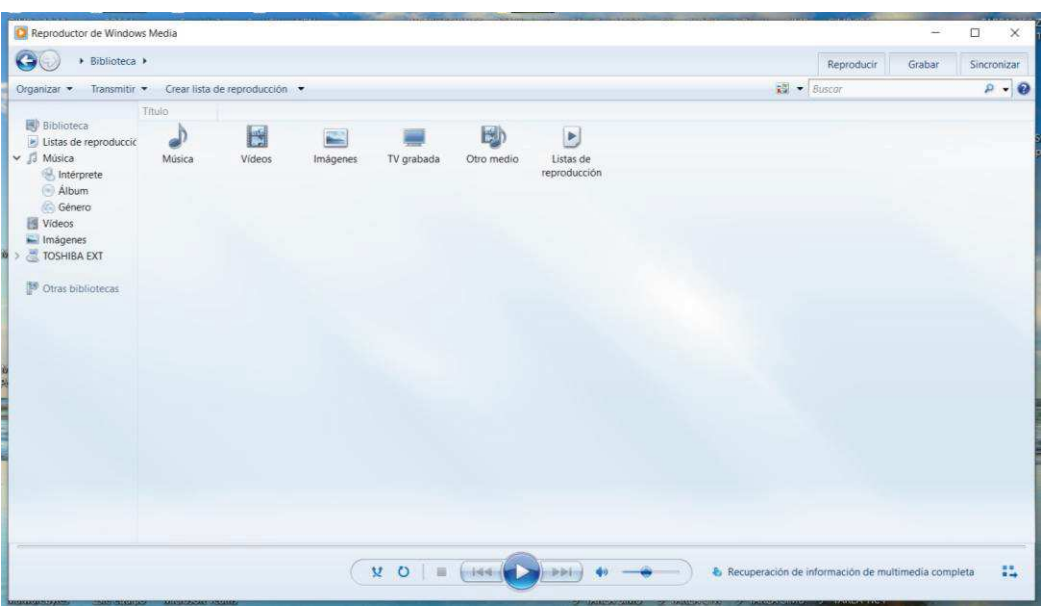

Hacer el ejercicio con mis dos canciones, una en mp3 y otra en WAV, o con una vuestra.

**MANDARME EL DOCUMENTO WORD ó PDF Y EL ADJUNTO CON LOS RESULTADOS, LA CANCION SI NO ES LA MIA DEBE ESTAR EN DOS FORMATOS RECORDAR QUE GRABAR UNA CANCION SI SE TIENE EL ORIGINAL ES COPIA DE SEGURIDAD, NO COPIA PIRATA.**